ONLINE MARKETING » DISAVOW **WEBSITE BOOSTING »** 05-06.2015

Christoph C. Cemper

# Disavow-File-Audit: **Gute Links wiederbeleben**

Seit über zweieinhalb Jahren gibt es nun das von Google für Webmaster bereitgestellte Disavow-Tool. Mit diesem Tool lassen sich gefährliche Links abwerten, sodass diese von Google (nach einem Recrawl des Links) nicht mehr gezählt werden. Einerseits wurden viele Disavows oft unter einer Panikattacke vorgenommen, andererseits aber hat sich das Web seit dem Zeitpunkt des Disavows auch verändert. Grund genug, das Disavow-File regelmäßig einer Prüfung zu unterziehen, um ggf. wertvolle Links wiederzubeleben.

> Ein halbes Jahr nach den ersten Pinguin-Updates stellte Google das Disavow-Tool in den Google-Webmaster-Tools zur Verfügung und präsentierte es durch Matt Cutts auf der PubCon Las Vegas 2012 einer breiten Öffentlichkeit.

Dieses Werkzeug erlaubte das systematische Abwerten von Links, deretwegen mancher Webmaster schlecht schlafen konnte. Die Abwertung betrifft oft typische Spam-Links als "Sünden der Vergangenheit" wie auch Kauflinks, die mancher nicht mehr entfernen konnte – oder die Linklösch-Gebühr nicht zahlen wollte.

Seitdem erzeugten Tausende von Webmastern ihre Disavow-Files – oft toolgestützt – und machten Google-Abstrafungen rückgängig.

### **Eine Frage der Priorität**

Natürlich ist man direkt nach einer Abstrafung sofort bemüht, diese wieder aufzulösen,

zumal immer ein enormer Trafficverlust mit der Abstrafung einhergeht.

Wie sich zeigte, schossen hier viele Webmaster über das Ziel hinaus. Zwar gibt es Personen, die behaupten, einfach alle Links auf die Disavow-Liste gesetzt zu haben, aber meistens passieren folgende – sehr menschliche – Fehler.

- 1. Ein unter Umständen riskanter Link wurde im Zweifel – zu viel disavowt.
- 2. Eine Unterseite mit Kommentarspam führte zu komplettem Domain-Disavow. Wegen des Kommentarspams wurden also alle zukünftigen Links des Mediums (oft Zeitungen oder starke Blogs) auf Domainebene gesperrt.
- 3. Eine Domain wurde einfach aus Versehen gesperrt – Irren ist menschlich.

Aus allen obigen Gründen ist eine erneute Überprüfung des Disavow-Files sinnvoll, um möglicherweise falsche oder nicht mehr gerechtfertigte Disavows rückgängig zu machen.

#### DER AUTOR

mierung

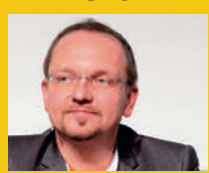

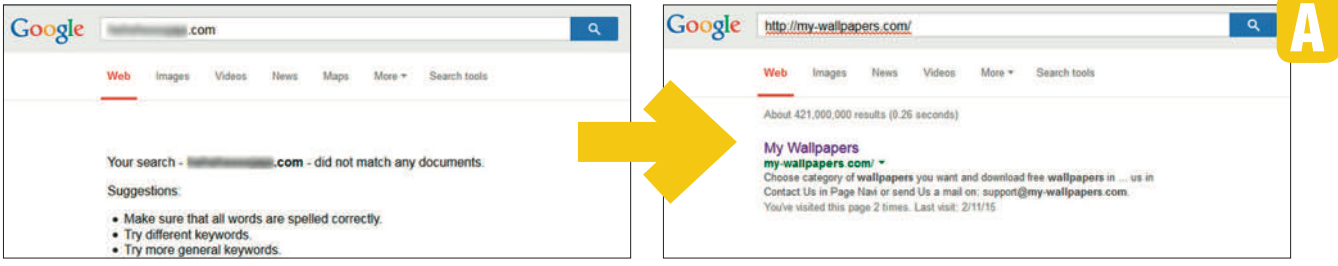

Abb. 1: Beispiel eines Backlinks, der deindiziert war, aber jetzt ungefährlich ist

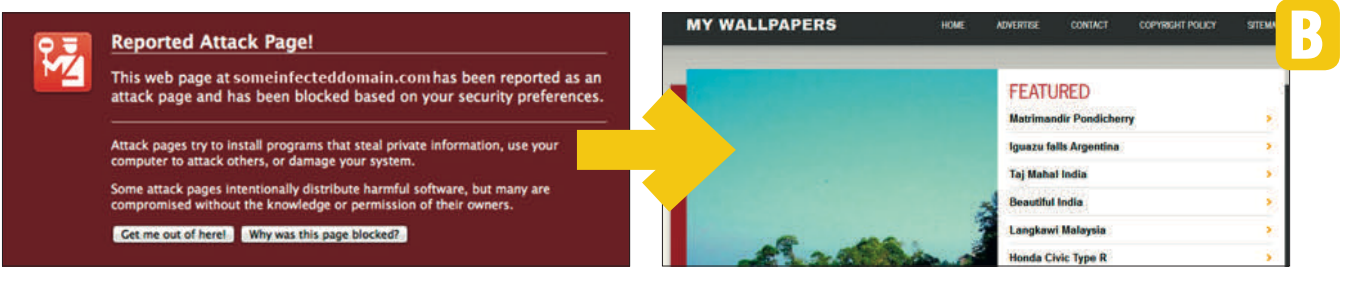

Abb. 2: Beispiel eines Backlinks, der durch Malware verseucht war, aber jetzt wieder ungefährlich ist

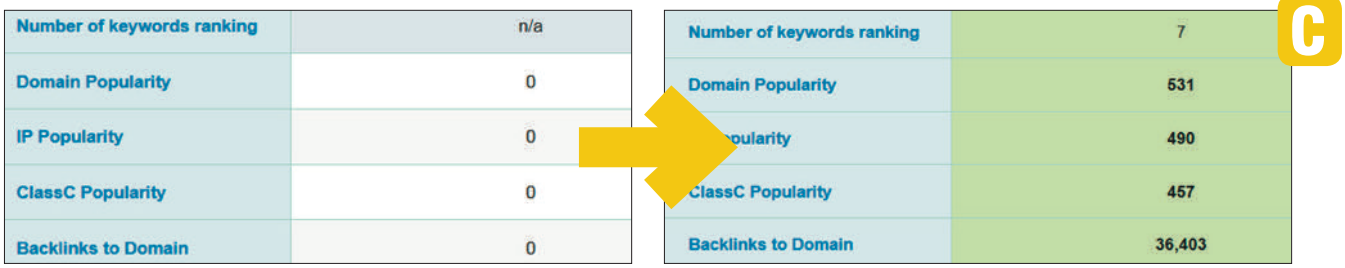

Abb. 3: Eine neue Domain, die sich gemausert hat

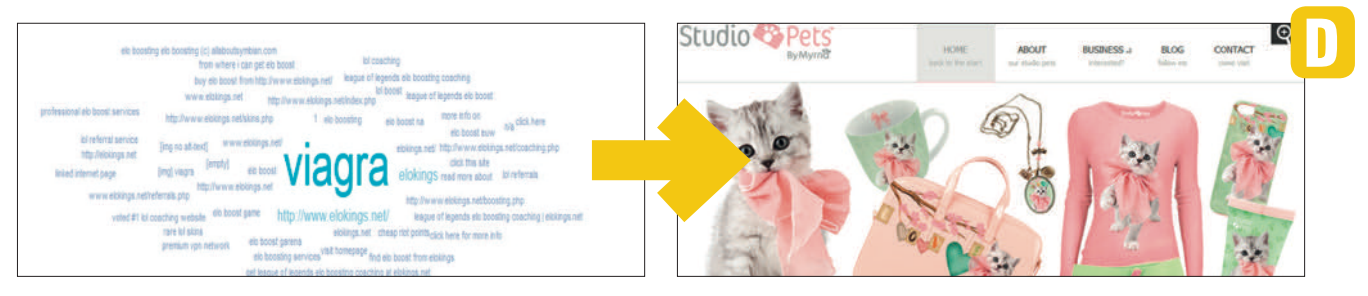

Abb. 4: Beispiel für eine Domain, die eine Negative-SEO-Attacke loswerden konnte

#### **Machtübernahme**

Bei den doch relativ häufigen Wechseln von Jobs oder Agenturen in der Online-Marketing-Branche gibt es außerdem den Effekt, dass ein neuer SEO oder eine neue SEO-Agentur ein Disavow-File übernimmt, ohne in den eigentlichen Prozess des Disavows und der Penaltybekämpfung involviert gewesen zu sein!

Auch bei einem "Machtwechsel" ist eine erneute Überprüfung des Disavow-Files mehr als notwendig, um möglicherweise falsche oder nicht mehr gerechtfertigte Disavows rückgängig zu machen.

Wenn man sich vorstellt, dass z. B. ein großes Magazin irrtümlich auf Domainebene disavowt wurde, dann bedeutet das ja auch, dass alle weiteren Marketingmaßnahmen (Interviews, PR, Content-Marketing) dann auch nicht mehr (für die von dieser Domain kommenden Links) fruchten.

Die falschen Disavows können also die Wirkung anderer Marketingmaßnahmen – auch außerhalb der SEO – erheblich schwächen.

# **Undisavow – nicht nur menschliche Hintergründe**

Da zwischen dem originalen Disavow und dem Disavow-File-Audit Monate oder gar Jahre liegen können, trägt die Veränderung des Webs an sich natürlich auch dazu bei, dass Disavows nicht mehr korrekt sein könnten.

Ein Undisavow könnte also z. B. sinnvoll sein, weil:

A. Die Linkquelle beim Disavow von Google abgestraft und deindiziert war – inzwischen aber sauber rankt und komplett indiziert ist.

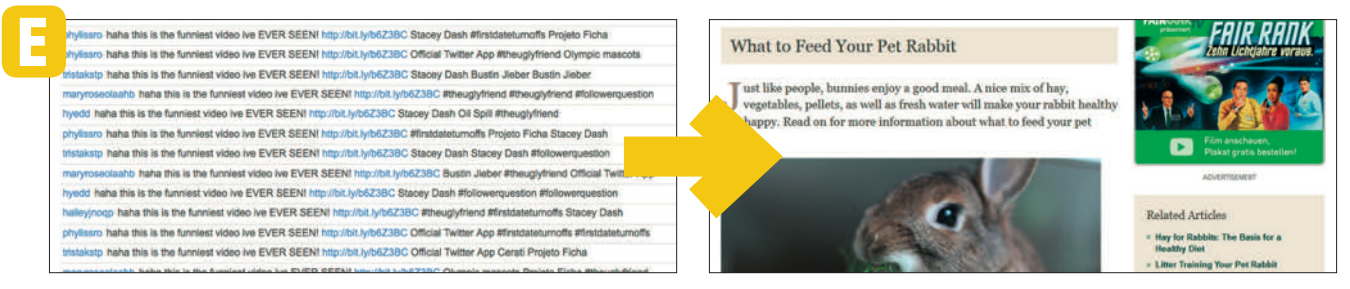

Abb. 5: Beispiel für eine Webseite, die die Linkfarm entfernt hat und daher jetzt ungefährlich ist

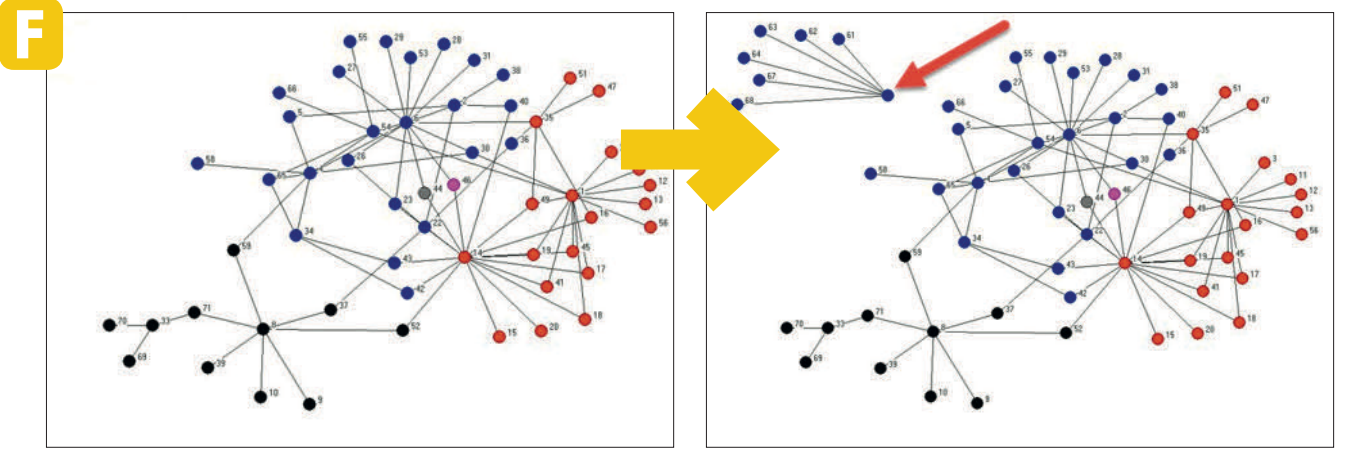

Abb. 6: Beispiel für eine Linkquelle aus in einem Linknetzwerk, wobei sie jetzt aus dem Linknetzwerk entfernt wurde

- **B.** Die Linkquelle mit einem Virus oder Malware verseucht war (diese Links sind besonders gefährlich) – inzwischen aber bereinigt und abgesichert ist.
- **C.** Die Linkquelle eine "neue Domain" ohne nennenswerte Inhalte oder Rankings war – z. B. die eines neuen Start-ups – inzwischen aber eine voll entwickelte, vertrauenswürdige Domain ist.
- D. Die Linkquelle verdächtig war, weil sie selbst einer Negative-SEO-Attacke ausgesetzt war – inzwischen aber ebenfalls bereinigt ist.
- E. Die Linkquelle ursprünglich extrem viele ausgehende Links hatte (auch Linkfarm genannt) – inzwischen aber mit einem neuen Domaineigentümer eine komplett andere, sauber entwickelte Webseite darstellt.
- F. Die Linkquelle (Domain) Teil eines Linknetzwerks war – dieses Linknetzwerk aber inzwischen aufgelöst oder die Domain von einem neuen Eigner übernommen wurde.

## **Disavow-File-Audit – die manuelle Methode**

Die Frage, wie ein solches Disavow-File-Audit gemacht wird, lässt sich einfach auf Basis der SEO-Präferenzen beantworten – entweder manuell oder durch Toolunterstützung.

 In einem manuellen Audit des Disavow-Files ist im Prinzip wie folgt vorzugehen:

1. Aktuelles Disavow-File aus den Google-Webmaster-Tools runterladen – nur um sicherzugehen, dass der aktuelle Stand vorliegt (Abbildung 7). Den Zugang finden Sie nicht in der üblichen Webmaster-Tools-Konsole, sondern direkt unter *www.google.com/webmasters/tools/ disavow-links-main.*

- 2. Das Disavow-File in einem Text-Editor öffnen.
- 3. Wenn der Text-Editor eine Sortierfunktion hat, am besten gleich alphabetisch sortieren – das erleichtert das Lesen enorm.
- 4. Eine erste manuelle Kontrolle aller

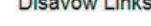

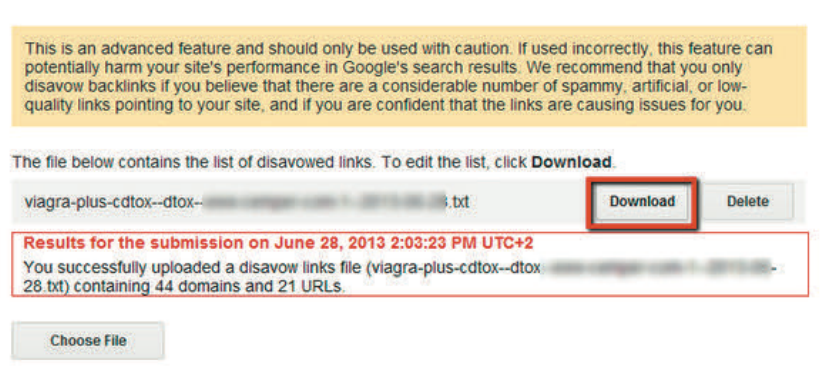

Abb. 7: Sicherheitshalber sollte man das letzte Disavow-File direkt von Google holen

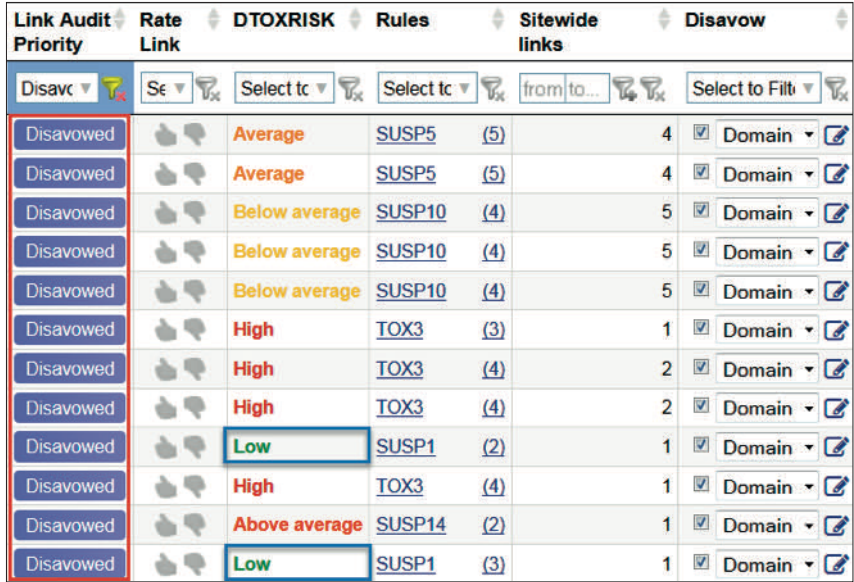

"Manuelle Kontrollen und besondere Vorsicht sind auf jeden Fall anzuraten!"

Abb. 8: "Disavow-Prüfung" in der Tabelle *(Quelle: Link Detox Report)*

Zeilen. Wenn sich dort besonders bekannte Domains wie Bild.de, Spiegel.de oder gar Google.com finden, so sind diese Disavows ziemlich sicher falsch.

Wenn sich eine Zeile wie zum Beispiel *domain:spiegel.de* im Disavow-File befindet, so bedeutet dies ja, dass sämtliche Links von Spiegel.de zur eigenen Seite abgewertet werden. Kein Webmaster wird aber gern auf einen Link von Spiegel. de verzichten. Sehr wahrscheinlich sollte hier in der Vergangenheit ein Kommentarspam-Link abgewertet werden oder die Domain wurde gänzlich unbeabsichtigt disavowt.

5. Für weitergehende Prüfung der Disavows könnte für jede fragliche Domain eine Prüfung in Google gemacht werden, ob diese z. B. indiziert ist. Mit dem Google-Spezialkommando "site:domainname. de" können alle von Google indizierten Seiten gelistet werden. Der Prüfer kann sich dadurch ein Bild machen, ob und welche Seiten der Domain indiziert sind. Auch wenn diese einfache Prüfung noch kein abschließendes Ergebnis bzgl. einer Abstrafung ergibt, so ist ein leeres Ergebnis doch in vielen Fällen ein

Hinweis auf eine komplette Entfernung aus dem Google-Index. Ein solcher Link kann schädlich oder zumindest wirkungslos sein. Natürlich gibt es auch einige Sonderfälle von Webseiten, die irrtümlich oder wissentlich den Googlebot aussperren oder ihre Seite "auf NOINDEX" setzen. Je nach Umsetzung könnte der Link dann unter Umständen noch gecrawlt werden. Sonderfälle wie dieser sollten aber zugunsten anderer Prüfungen nicht stundenlang vertieft werden, da sie eher selten sind.

- 6. Eine weitere Prüfung der Disavows lässt sich oft auf Basis bekannter URL-Strukuren vornehmen. Viele Linkverzeichnis-Scripts legen ihre spammigen Linkfarmseiten nämlich in immer gleichen Strukturen ab, die bei einer manuellen Prüfung schnell auffallen.
- 7. In weiterer Folge könnten für ausgewählte Seiten dann manuell durch Inspektion der Inhalte oder mithilfe von SEO-Tools die Sichtbarkeit und das Backlinkprofil auf Auffälligkeiten geprüft werden. Dass diese Prüfung sehr aufwendig ist und bei Tausenden Disavows viel Zeit in Anspruch nehmen kann,

versteht sich von selbst. Einige Kriterien, die dabei geprüft werden können:

- » Hatte die verlinkende Seite in den letzten Monaten einen drastischen Absturz in der Sichtbarkeit?
- » Kommt eine große Anzahl von Backlinks zur verlinkenden Domain von selbst dubiosen Seiten wie z. B. Artikelverzeichnissen, Linkverzeichnissen, minderwertigen "Pressemeldungsportalen" oder eindeutigen Linkverkaufsseiten?
- » Ist eine große Anzahl der Backlinks zur verlinkenden Domain von gleichen IP-Netzwerken oder gleichen Eigentümern?
- » Schlagen diversere Malware-Alarm-Tools mit einer Warnung an oder gar der Browser selbst, wenn Sie die verlinkende Seite öffnen?
- » Ist der Link auf der verlinkenden Seite in schlechter Nachbarschaft, also z. B. zusammen mit Links zu Glückspiel-, Porno- oder Pharmaseiten?
- 8. Nach der Prüfung sollte das neue Disavow-File unter einem neuen Namen gespeichert und gut abgelegt werden. Es sollte dann um die "guten Links" kürzer sein.

#### **HINWEIS DER REDAKTION**

Bitte beachten Sie, dass das Hochladen einer Disavow-Textdatei jeweils die bisherige, ggf. schon vorhandene entwertet bzw. überschreibt. Es genügt also nicht, nur "neue" Links zu melden. Die hochzuladende Datei sollte immer alle zu entwertenden Links enthalten. Daher auch der Tipp, sicherheitshalber zuerst die letzte Version von Google zu laden, damit man nicht versehentlich auf einer falschen Version aufbaut. Die jeweils bei Google liegende Version ist immer die gültige! Beachten Sie bitte auch, dass diese Files im Falle verhängter Strafen von Googlemitarbeitern jeweils durchgesehen werden. Arbeiten Sie daher sorgfältig und laden Sie nicht voreilig ständig neue Dateien hoch.

- 9. Danach ist das neue Disavow-File in den Google-Webmaster-Tools hochzuladen. Die Anzeige, wie viele Domains und Einzelseiten im Disavow-File von Google gelesen wurden, sollte unbedingt mit den Inhalten des Disavow-Files verglichen werden.
- 10. Google hat nun das neue Disavow-File erhalten. Der Webmaster muss nun warten, bis alle Domains und Seiten neu gecrawlt wurden, bis die Disavows bzw. Undisavows wirken. In vielen Fällen kann dies mehrere Wochen oder Monate dauern. Hier wäre die Verwendung eines Tools wie Link Detox Boost zur Beschleunigung möglich.

Nachdem alle Seiten, die aus dem Disavow-File entfernt wurden, gecrawlt wurden, sollten die Links von den bewussten Domains wieder ins Ranking einfließen.

# **Disavow-File-Audit – mit Toolunterstützung**

Das "Link Detox"-Modul in Link-ResearchTools bietet seit Februar eine neue Option an, um diese oft sehr überfälligen Disavow-File-Audits teilautomatisiert durchzuführen *(http://einfach.*

#### *st/lrt4)*.

Dabei werden alle Links so berechnet, als wären sie noch nicht disavowt, und der Benutzer kann dann auf Einzelbasis oder in Gruppen entscheiden, das Disavow zurückzunehmen.

Der Prozess des Disavow-File-Audits funktioniert dabei wie folgt:

- 1. Link Detox im Disavow-File-Audit-Modus starten und das zu prüfende Disavow-File dazu hochladen.
- 2. Prüfung der Ergebnisse für alle Disavow-Links. Die Anzeige des Link-Detox-Risiko®-Werts (DTOX-RISK®) hilft dann dabei, das Risiko der schon disavowten Links einzuschätzen. Es hat sich bewährt, im Audit mit den Links mit niedrigem Risiko und hohem LRT-Power\*Trust anzufangen.
- 3. Undisavow der guten Links der Disavow-Befehl wird in der zentralen Disavow-Datenbank von Link Detox entfernt und beim nächsten Export ist das Disavow-File korrekt heruntergeladen. Diese Aktion wird auch in der "Disavow History" mitprotokolliert. Damit ist diese auch Monate später noch nachvollziehbar.
- 4. Download der korrigierten Disavow-Datei.
- 5. Upload der Disavow-Datei in den Google-Webmaster-Tools. Achten Sie dabei bitte auch in diesem Fall darauf, dass Sie eine Bestätigung über die Anzahl der inkludierten Domains und Links in Google-Webmaster-Tools erhalten, und vergleichen Sie diese mit der Anzahl an Domains und Links im Disavow History Dashboard.
- 6. Nach ca. 48 Stunden können Sie das Crawling der Links mit Link Detox Boost beschleunigen. Mithilfe dieses Tools werden die Seiten, die undisavowt wurden, schneller von Google gecrawlt. Das ist wie beschrieben wichtig, weil

nur dann, wenn der Googlebot vorbeikommt, das Disavow-Kommando für die bestimmte Seite oder Domain verarbeitet wird. Damit wird dann das Undisavow auch schneller gültig. Ohne die Verwendung von Link Detox Boost kann es nach Aussagen von Google bis zu neun Monate dauern.

# **Einmalaktion oder regelmäßiges Disavow-File-Audit?**

Natürlich wird es im ersten Anlauf wohl die meisten Rohdiamanten im Disavow-File zu finden geben.

Aufgrund der laufenden Veränderung des Webs empfehlen wir aber eine regelmäßige Prüfung des Disavows-Files wie auch des gesamten Linkprofils im Rahmen eines etablierten Link-Risk-Management-Prozesses.

Eine manuelle Prüfung des Disavow-Files ist dem erfahrenen SEO bei eher kleinen Files oder Domains mit wenigen Backlinks sicherlich möglich. Je größer die Domain und das Backlinkprofil sind, desto aufwendiger und fehleranfälliger wird die manuelle Methode. Hier wäre dann die Aufteilung der Prüfung des Disavow-Files auf mehrere Personen im Sinne der Arbeitsteilung, aber auch des Vier-Augen-Prinzips möglich.

Es empfiehlt sich also eine möglichst genaue Prüfung nicht nur beim Entfernen oder Disavowen von Links, sondern auch beim Undisavowen. Wenn die falschen (riskanten) Links wieder undisavowt werden, wäre es natürlich möglich, dass Google wieder eine Strafe verhängt.¶